**lun 24 nov 08** 

## **[Come risolvere il conflitto tra Skype](http://www.cristianofino.net/post/Come-risolvere-il-conflitto-tra-Skype-a-MySQL-installato-tramite-la-distribuzione-XAMPP.aspx)  [e MySQL installato tramite la](http://www.cristianofino.net/post/Come-risolvere-il-conflitto-tra-Skype-a-MySQL-installato-tramite-la-distribuzione-XAMPP.aspx)  [distribuzione XAMPP](http://www.cristianofino.net/post/Come-risolvere-il-conflitto-tra-Skype-a-MySQL-installato-tramite-la-distribuzione-XAMPP.aspx)**

Recentemente ho nuovamente parlato di quella che, a mio avviso, rappresenta la migliore soluzione integrata di pacchetti [Open Source](http://it.wikipedia.org/wiki/Open_Source)*<sup>W</sup>* finalizzata allo sviluppo di applicazioni web, vale a dire [XAMPP.](http://www.apachefriends.org/it/xampp-windows.html#4591) In un unica distribuzione si può installare in maniera del tutto trasparente sul proprio personal computer *Apache 2.2.8*, *PHP 5.2.5*, *MySQL 5.0.51a*, *phpMyAdmin 2.11.4*, *Openssl 0.9.8g* e *SQLite 2.8.15*.

L'[installazione](http://www.cristianofino.net/post/Come-creare-un-ambiente-di-sviluppo-portatile-per-WordPress.aspx), oltre che essere completamente *plug and play,* è assolutamente *trasportabile* da una macchina ad un'altra, semplicemente effettuando la copia di una semplice cartella, all'interno della quale è possibile immagazzinare tutto il proprio ambiente di lavoro, inclusi database e sorgenti.

Sfortunatamente, a volte si possono verificare dei conflitti imprevisti che possono impedire il corretto avvio di alcuni servizi, facendo presumere che l'ambiente di sviluppo si sia danneggiato o in qualche modo corrotto.

Se, ad esempio, sul pc ove si va ad installare *XAMPP* è presente anche [Skype,](http://www.skype.it/) allora è necessario utilizzare alcuni accorgimenti per permettere la pacifica convivenza tra i due applicativi.

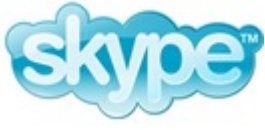

Infatti, se si avvia *Skype* prima del servizio dedicato al web server [Apache,](http://www.apache.org/) quest'ultimo non partirà, in quanto troverà le porte [TCP](http://it.wikipedia.org/wiki/TCP)*<sup>W</sup>* che utilizza di default, già occupate dal noto software di [voip](http://it.wikipedia.org/wiki/voip)*<sup>W</sup>*.

La soluzione al problema è assolutamente banale: infatti è sufficiente avviare prima *Apache*, quindi *Skype* per evitare il blocco di cui sopra. *Skype*, trovando le porte occupate dal web server, le sostituirà automaticamente con altre. Naturalmente questo è possibile nel caso in cui *Skype* non venga eseguito automaticamente all'avvio del sistema; in caso contrario sarà necessario disattivare la voce "*Lancia Skype all'avvio di Windows*" presente nella finestra **Opzioni** attivabile dal menù **Strumenti** del software omonimo.

Alternativamente si potrebbe installare Apache come servizio e farlo eseguire anch'esso in automatico all'avvio del sistema (prima dell'esecuzione di *Skype*), operazione che, però, mi sento di sconsigliare dato che la versione distribuita con *XAMPP* non è adeguatamente protetta (perché non configurata ad hoc) da intrusioni esterne.

## **CristianoFino.NET Informatica, Mobile, Tecnologia e Open Source**

Infine, come soluzione definitiva, è possibile impostare *Skype* in maniera tale che non tenti di riservarsi anche le porte TCP **80** e **443** (usate di default da *Apache* per le connessioni in standard *HTTP* e *HTTPS*). A tal scopo è sufficiente disattivare la voce "*Usa le porte 80 e 443 come alternative per le connessioni in ingresso*" presente nella finestra **Opzioni** (sottomenù laterale **Impostazioni avanzate** / **Connessioni**), sempre attivabile dal menù **Strumenti**. Voglio ricordare che tale soluzione, impedisce però al software di accedere comunque alla rete se il proprio accesso ad internet è filtrato tramite un proxy o un firewall che limiti l'accesso alle porte superiori alla **1024**.